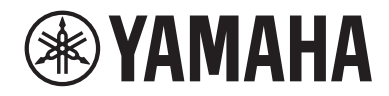

# MICRÓFONO USB YCMOIU

# Guía del usuario **ES**

## Contenidos

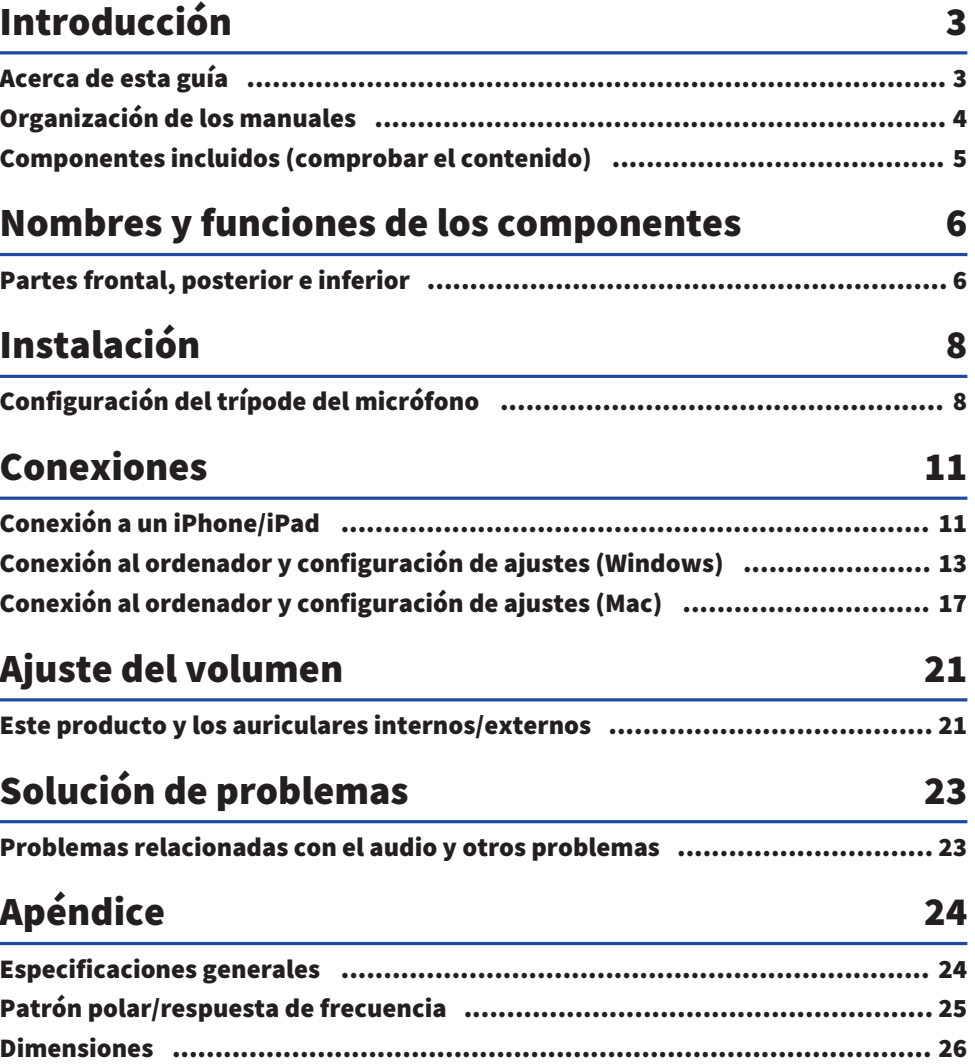

## <span id="page-2-0"></span>Introducción

### <span id="page-2-1"></span>Acerca de esta guía

Este es un micrófono USB que, al conectarlo a su ordenador, iPad o smartphone, se puede utilizar con distintos fines, como transmisiones en directo y conferencias web. Para aprovechar al máximo las diversas funciones de este producto, utilice esta guía junto con el documento "Leer esto primero" que se incluye con el producto.

#### Aviso sobre los contenidos de esta guía

Todas las ilustraciones y pantallas que se muestran en esta guía tienen fines explicativos.

En esta guía del usuario se explica cómo conectar y utilizar este producto destinado al usuario. Las precauciones y otros temas están clasificados como se indica a continuación.

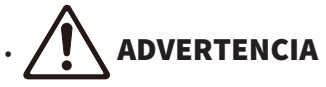

Este contenido indica "riesgo de lesiones graves o de muerte".

# ( ATENCIÓN

Este contenido indica "riesgo de lesiones".

( AVISO

Indica puntos que deben observarse para evitar fallos del producto, daños, averías y pérdida de datos, así como para proteger el medioambiente.

( NOTA

Indica notas sobre las instrucciones, restricciones de las funciones o información adicional que pueden resultar de ayuda.

#### Protección de los derechos de autor

- No utilice este producto para ningún fin que pueda infringir los derechos de terceros, incluidos los derechos de autor, según lo establecido por ley en cada país o región.
- ( Yamaha no se responsabiliza de ninguna infracción de los derechos de terceros que pueda ocurrir como resultado del uso de este producto.

#### Marcas comerciales

Las marcas comerciales utilizadas en esta guía son las que se indican a continuación.

- ( Windows es una marca comercial o marca comercial registrada de Microsoft Corporation en los EE. UU. y en otros países.
- Apple, Mac, iPad, iPhone, iPadOS y Lightning son marcas comerciales de Apple Inc., registradas en los Estados Unidos y en otros países.
- ( iOS es una marca comercial o una marca comercial registrada de Cisco en Estados Unidos y en otros países y se utiliza bajo licencia.

Todos los nombres de compañías, productos o menciones que aparecen en esta guía son marcas comerciales o marcas comerciales registradas de sus respectivas compañías.

### <span id="page-3-0"></span>Organización de los manuales

A continuación se enumeran los manuales que describen este producto.

#### Manuales impresos

El manual que se incluye con este producto.

• Leer esto primero

Describe las precauciones de seguridad, los métodos de conexión básicos y la función de cada pieza.

#### Manuales en línea

( Guía del usuario (esta guía)

Describe cómo configurar el trípode del micrófono y especificar diversos ajustes en cada sistema operativo, la solución de problemas, las especificaciones, etc.

#### **NOTA**

Puede descargar estos manuales en el sitio web de Yamaha. La información sobre manuales más reciente siempre está disponible en el sitio web de Yamaha, así que le recomendamos que haga uso de estos recursos según sea necesario. <https://download.yamaha.com/>

## <span id="page-4-0"></span>Componentes incluidos (comprobar el contenido)

A continuación se enumeran los elementos incluidos con este producto.

- $\bullet$  Micrófono  $\times$  1
- Cable USB (USB C a USB C)  $1,5$  m  $\times$   $1$
- $\cdot$  Soporte del micrófono  $\times$  1
- $\cdot$  Trípode del micrófono  $\times$  1
- $\cdot$  Bolsa  $\times$  1
- Leer esto primero  $\times$  1

## <span id="page-5-0"></span>Nombres y funciones de los componentes

### <span id="page-5-1"></span>Partes frontal, posterior e inferior

Se proporciona el nombre y la función de cada pieza de este producto.

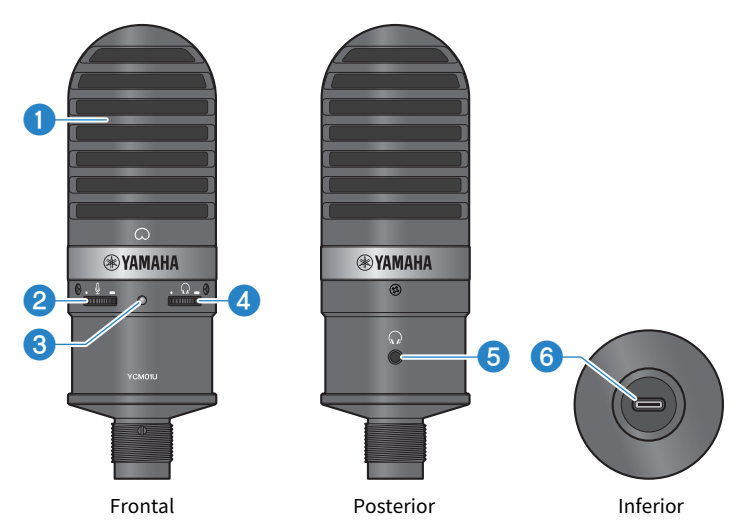

#### **a** Micrófono

Se utiliza para la emisión de audio. Hablar delante del micrófono con la marca  $\Omega$  orientada hacia usted.

#### b Control de nivel de volumen del micrófono

Permite ajustar el volumen de salida USB del sonido que se emite en este producto. Gire el selector hacia la derecha para subir el volumen, y hacia la izquierda para bajarlo.

#### **<sup>6</sup>** Indicador LED de alimentación

Este LED indica si el micrófono está encendido/apagado. Cuando está encendido, el LED se ilumina en blanco; cuando está apagado, el LED no se ilumina.

Dado que este producto funciona con alimentación por bus, se puede encender simplemente conectándolo a un ordenador o smartphone con un cable USB.

#### d Control de nivel de volumen de los auriculares

Permite ajustar el volumen de la salida de los auriculares. Gire el selector hacia la derecha para subir el volumen, y hacia la izquierda para bajarlo. El ajuste del volumen de los auriculares no afecta al volumen del audio transmitido.

#### $\Theta$  Salida de auriculares (toma para miniclavija estéreo de ø3,5 mm)

Conecte los auriculares internos o externos aquí. Permite supervisar el audio desde este producto y desde el ordenador/smartphone.

#### **NOTA**

Aunque puede conectar auriculares internos Bluetooth con un adaptador, normalmente se produce latencia con este tipo de auriculares, por lo que es posible que no sean adecuados para ciertos fines.

#### **6** Puerto USB (USB C)

Enchufe el cable USB aquí para conectar con el ordenador o smartphone.

#### **NOTA**

- ( Al conectar con un iPhone/iPad equipado con un conector Lightning, se necesitan un cable USB A a USB C y un adaptador de conector Lightning a USB 3 de Apple para cámaras, disponibles en comercios. No se puede utilizar el cable USB C a Lightning incluido con el iPhone/iPad.
- ( Al conectar con un iPad equipado con un conector USB C, se necesitan un cable USB A a USB C y un adaptador multipuerto AV digital USB C de Apple, disponibles en comercios. También puede utilizar el cable USB, etc., incluido con el iPad para conectarse directamente a este producto. Sin embargo, el tiempo de uso del iPad dependerá de la carga de batería restante del iPad.

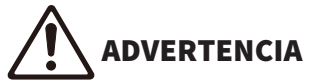

Antes de conectar o desconectar el cable USB, asegúrese de reducir al mínimo el volumen de este producto y del dispositivo conectado. De lo contrario, se puede producir pérdida de audición o daños en equipos externos.

#### AVISO

- Siga las precauciones importantes que se muestran a continuación para evitar fallos de funcionamiento de los dispositivos o pérdida de datos.
	- ( Conecte exclusivamente un ordenador o smartphone al puerto USB.
	- ( Antes de conectar o desconectar el cable USB, reduzca el volumen al mínimo y cierre todas las aplicaciones.
	- ( Después de desenchufar el cable, asegúrese de esperar al menos seis segundos antes de volver a enchufarlo. La conexión y desconexión rápidas del cable puede provocar un fallo de funcionamiento.

## <span id="page-7-0"></span>Instalación

### <span id="page-7-1"></span>Configuración del trípode del micrófono

Describe cómo acoplar el micrófono al trípode del micrófono incluido.

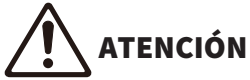

- Siga las siguientes precauciones importantes para evitar daños en el dispositivo o lesiones personales.
- « No acople ni desacople este producto sobre o en una superficie inestable.
- ( Asegúrese de desconectar todos los cables de este producto antes del acoplamiento.
- « Asegúrese de sujetar este producto con la mano al apretar o aflojar tornillos o perillas durante la instalación o desinstalación.

#### Elementos necesarios

- Micrófono
- ( Soporte del micrófono (incluido)
- ( Trípode del micrófono (incluido)

#### **NOTA**

Si utiliza un trípode del micrófono disponible en comercios, use uno que sea compatible con un orificio de tornillo de 3/8″ de diámetro.

#### Estado una vez montado

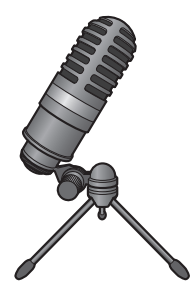

#### Montaje del trípode del micrófono

 $\boldsymbol{1}$   $\,$  Con el trípode del trípode del micrófono cerrado, sujete el trípode con la mano.

2 Acople el tornillo del trípode en el soporte del micrófono. Atornille lentamente el tornillo del trípode hasta que deje de girar.

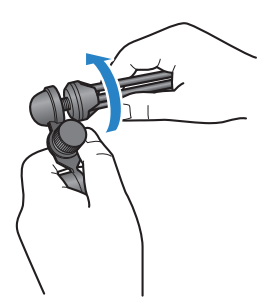

3 Abra completamente el trípode del trípode del micrófono y luego colóquelo sobre una superficie plana.

#### Acoplamiento del micrófono

 $\, {\bf 1} \,$  Asegúrese de que la perilla del soporte del micrófono esté apretado.

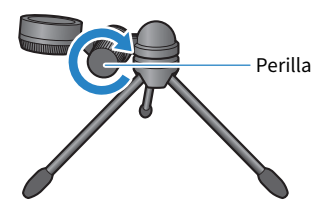

2 Mientras sujeta el micrófono en el soporte del micrófono, apriete el tornillo de ajuste para asegurar el micrófono al soporte del micrófono.

Asegúrese de que la marca  $\lceil\bigcirc\rceil$  del micrófono esté orientada hacia usted.

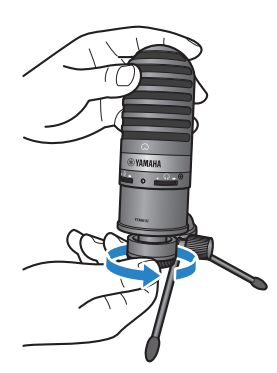

#### 3 En caso necesario, ajuste el ángulo del micrófono aflojando la perilla mientras sujeta el micrófono; a continuación, vuelva a apretar la perilla.

ATENCIÓN Ajuste el ángulo del micrófono y la posición del trípode del micrófono para evitar que el pie se caiga. De lo contrario, el producto podría volcarse o caer, y provocar daños o lesiones.

#### **NOTA**

Si acopla el micrófono con el mismo ángulo y posición que se muestran a continuación, evitará que se caiga.

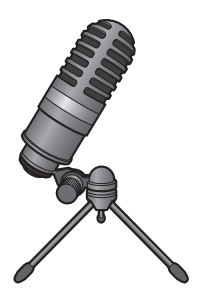

## <span id="page-10-0"></span>Conexiones

### <span id="page-10-1"></span>Conexión a un iPhone/iPad

#### Elementos necesarios

- Este producto
- iPhone/iPad
- Para un iPhone/iPad equipado con un conector Lightning: Cable USB A a USB C (disponible en comercios) y Adaptador de conector Lightning a USB 3 para cámaras de Apple
- Para un iPad equipado con un conector USB C: Cable USB A a USB C (disponible en comercios) y Adaptador multipuerto de USB-C a AV digital de Apple

#### **NOTA**

No se puede utilizar el cable USB C a Lightning incluido con el iPhone/iPad.

#### Conexión

- $\, {\bf 1} \,$  Asegúrese de que el volumen de este producto y del dispositivo conectado se han bajado completamente.
- 2 Utilice un cable USB A a USB C disponible en comercios para conectar este producto a un Adaptador de conector Lightning a USB 3 para cámaras de Apple.

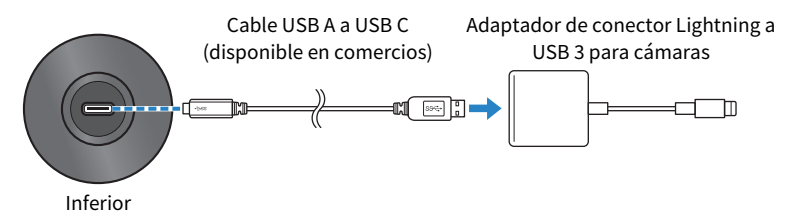

#### **NOTA**

Al conectar con un iPad equipado con un conector USB C, conecte este producto a un Adaptador multipuerto de USB-C a AV digital de Apple. También puede utilizar el cable USB, etc., incluido con el iPad para conectarse directamente a este producto. Sin embargo, el tiempo de uso del iPad dependerá de la carga de batería restante del iPad.

#### 3 Conecte el cable adaptador al iPhone/iPad.

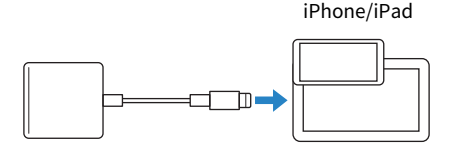

#### 4 Compruebe si el Indicador LED de alimentación de este producto está encendido.

Una vez conectado, el iPhone/iPad reconoce automáticamente este producto. No es necesario configurar ajustes en el iPhone/iPad.

### <span id="page-12-0"></span>Conexión al ordenador y configuración de ajustes (Windows)

#### Elementos necesarios

- Este producto
- Ordenador (Windows)
- Cable USB C a USB C (incluido) o cable USB A a USB C (disponible en comercios)

#### Conexión

 $\, {\bf 1} \,$  Asegúrese de que el volumen de este producto y del dispositivo conectado se han bajado completamente.

#### 2 Utilice el cable USB para conectar este producto al ordenador.

Conecte los dispositivos directamente, sin usar un concentrador USB.

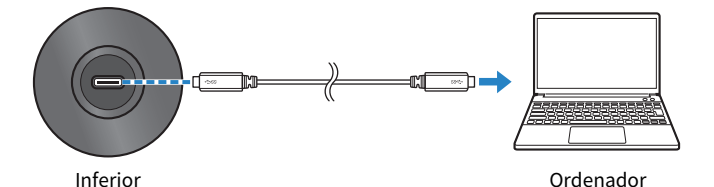

### 3 Compruebe si el Indicador LED de alimentación de este producto está encendido.

Una vez que se establece la conexión, el ordenador reconoce automáticamente este producto.

#### Ajustes en el ordenador

En el ordenador, cambie los ajustes de salida/entrada a YCM01U.

#### $1$  Abra el cuadro Buscar en la Barra de tareas.

Los métodos de apertura pueden diferir en función del ordenador.

- 2 Escriba "Sonido" en el cuadro Buscar y luego seleccione "Configuración de sonido" en la lista que aparece.
- 3 En el panel "Sonido", seleccione [Auriculares (Yamaha YCM01U)] bajo "Salida" y [Micrófono (Yamaha YCM01U)] bajo "Entrada".

#### Configuración avanzada de sonido

Siga el procedimiento que se indica a continuación para cambiar el nivel de entrada de audio del micrófono.

Conexiones > Conexión al ordenador y configuración de ajustes (Windows)

#### **NOTA**

- ( Este procedimiento está destinado a Windows 10.
- Los nombres de menús y los métodos de funcionamiento pueden variar en función de la versión del sistema operativo Windows.
- $\boldsymbol{1}$  En el panel "Sonido", haga clic en "Panel de control de Sonido" bajo "Configuración relacionada".
- 2 Haga clic en la pestaña "Reproducción" y asegúrese de que este producto está seleccionado.

Si este producto no está seleccionado, selecciónelo y luego haga clic en "Predeterminar".

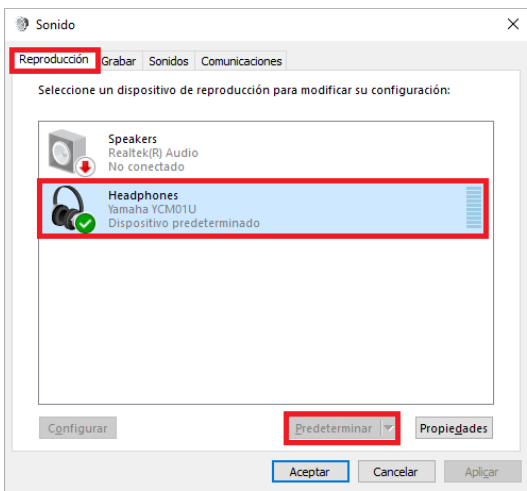

3 Haga doble clic en este producto para abrir sus propiedades.

#### 4 Seleccione la pestaña "Niveles" y arrastre el control deslizante para ajustar el nivel de salida de audio de los auriculares.

Si el micrófono está silenciado, haga clic en el icono de altavoz para cancelar el silencio.

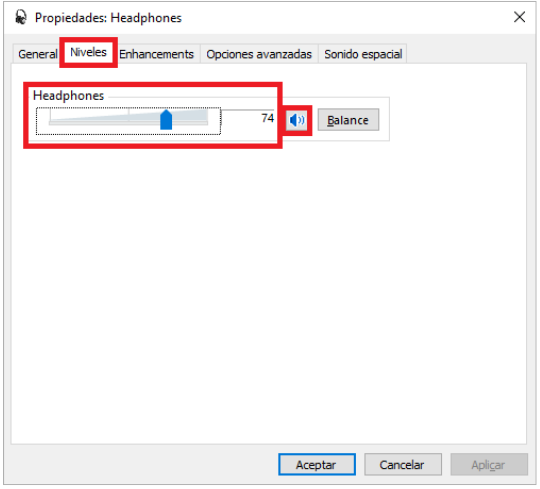

#### **NOTA**

El nivel también se puede especificar haciendo clic en el icono de altavoz en la esquina inferior derecha del escritorio de Windows.

#### 5 Haga clic en la pestaña "Grabar" y asegúrese de que este producto está seleccionado.

Si este producto no está seleccionado, selecciónelo y luego haga clic en "Predeterminar".

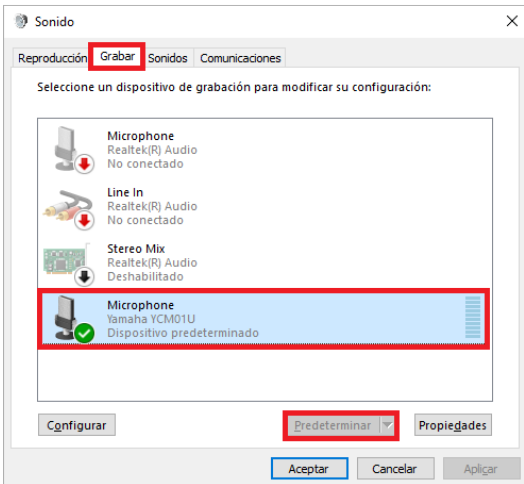

- 6 Haga doble clic en este producto para abrir sus propiedades.
- 7 Seleccione la pestaña "Niveles" y arrastre el control deslizante para ajustar el nivel de entrada de audio del micrófono.

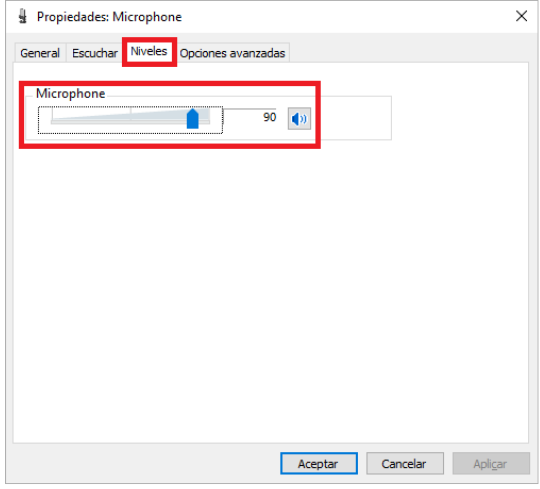

#### **NOTA**

- ( Después de empezar a grabar, utilice este cuadro de diálogo para volver a ajustar el nivel de entrada de audio del micrófono.
- ( Este ajuste es distinto del de "Volumen general" en el panel "Sonido".

### <span id="page-16-0"></span>Conexión al ordenador y configuración de ajustes (Mac)

#### Elementos necesarios

- Este producto
- Ordenador (Mac)
- ( Cable USB C a USB C (incluido) o cable de carga USB C (incluido con el Mac)

#### Conexión

- $\boldsymbol{1}$  Asegúrese de que el volumen de este producto y del dispositivo conectado se han bajado completamente.
- 2 Utilice el cable USB incluido o el cable de carga USB C incluido con el Mac para conectar este producto al ordenador.

Conecte los dispositivos directamente, sin usar un concentrador USB.

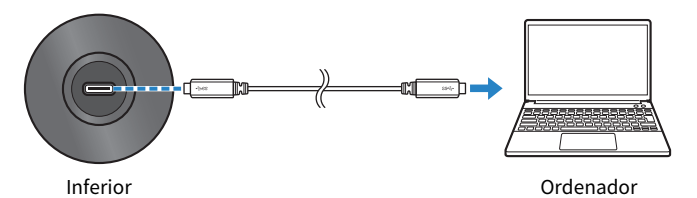

#### 3 Compruebe si el Indicador LED de alimentación de este producto está encendido.

#### Ajustes en el ordenador

En la ventana "Dispositivos de Audio" de la aplicación Configuración de Audio MIDI en el ordenador, cambie los ajustes a YCM01U.

 $\boldsymbol{1}$  Haga clic en "Finder" → "Ir" → "Aplicaciones" → "Utilidades" → "Configuración de Audio MIDI".

Los métodos de apertura pueden diferir en función del ordenador.

2 En la lista del lado izquierdo de la ventana Dispositivos de Audio , seleccione "Yamaha YCM01U 1" (salida) y "Yamaha YCM01U 2" (entrada).

Si la ventana Dispositivos de Audio no aparece, haga clic en "Ventana" → "Mostrar dispositivos de audio".

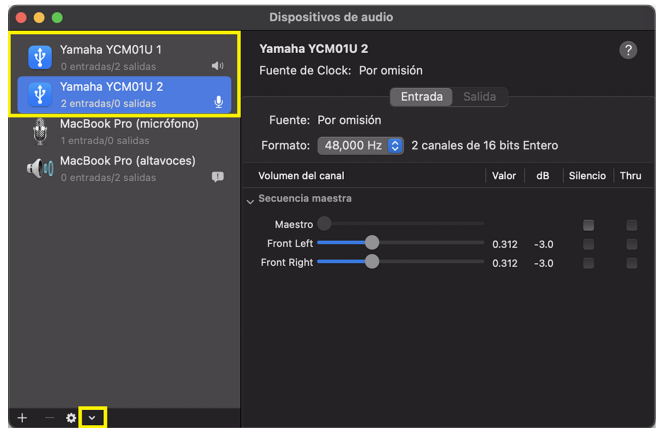

- 3 Con la opción "Yamaha YCM01U 1" (salida) seleccionada, haga clic en [ $\blacksquare$ ] en la esquina inferior izquierda de la ventana y luego haga clic en "Usar este dispositivo para la salida de sonido".
- 4 Asimismo, con la opción "Yamaha YCM01U 2" (entrada) seleccionada, haga clic en "Usar este dispositivo para la entrada de sonido".

Una vez finalizados los pasos 3 y 4, aparecen los iconos de altavoz y micrófono en la parte inferior derecha de "Yamaha YCM01U 1" y "Yamaha YCM01U 2" en la lista.

5 Salga de "Configuración de Audio MIDI".

#### Configuración avanzada de sonido

Siga el procedimiento que se indica a continuación para cambiar el nivel de entrada de audio del micrófono.

#### **NOTA**

Los nombres de menús y los métodos de funcionamiento pueden variar en función de la versión del sistema operativo Mac.

#### $\boldsymbol{1}$  En el menú Apple, haga clic en "Ajustes del Sistema" o "Preferencias del Sistema".

2 Haga clic en "Sonido".

3 Haga clic en la pestaña "Entrada" y asegúrese de que este producto está seleccionado.

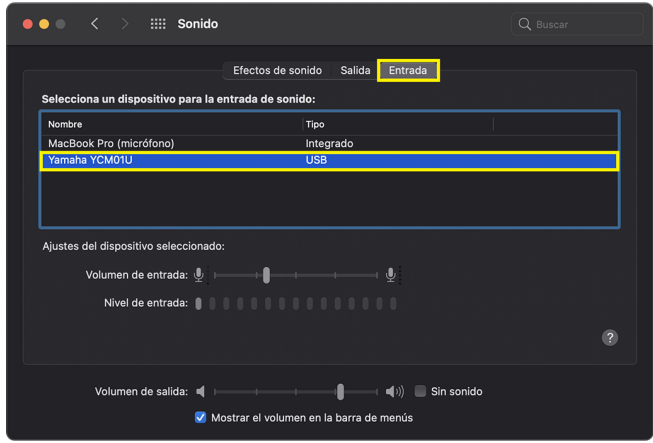

4 Arrastre el control deslizante "Volumen de entrada" para ajustar el nivel de entrada de audio del micrófono.

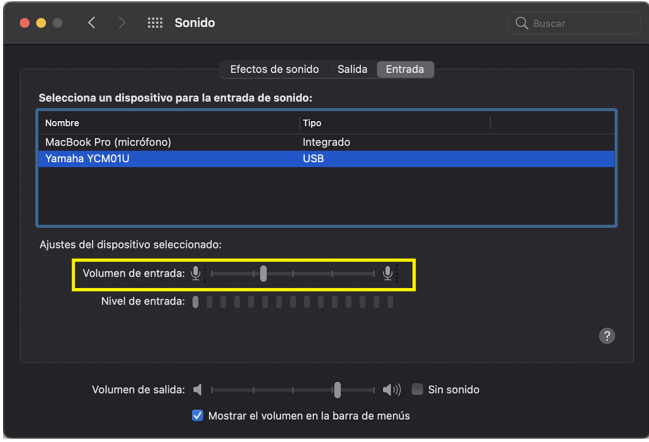

#### **NOTA**

- ( Observe cómo la escala de "Nivel de entrada" se ilumina mientras habla por el micrófono, y ajuste el volumen de entrada según sea necesario.
- ( Con el control deslizante "Volumen de salida", ajuste el volumen del audio de los altavoces del ordenador y de la toma de auriculares. No es igual que el proceso de ajuste del nivel de entrada de audio del micrófono.

#### 5 Haga clic en la pestaña "Salida" y asegúrese de que este producto está seleccionado.

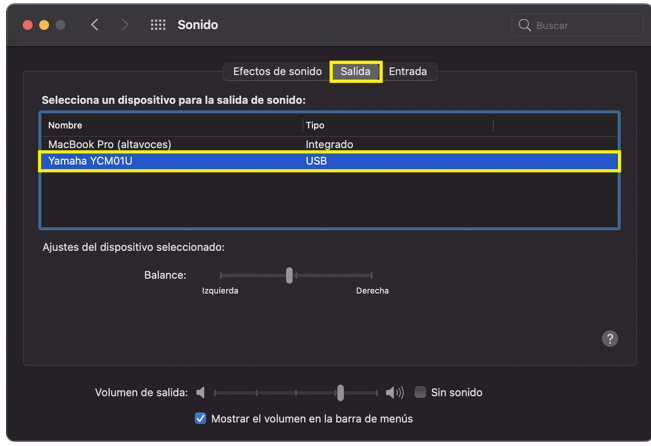

#### NOTA

- ( Con el control deslizante "Balance", establezca el balance de volumen izquierdo/derecho.
- ( Con el control deslizante "Volumen de salida", ajuste el nivel de reproducción del ordenador.

## <span id="page-20-0"></span>Ajuste del volumen

### <span id="page-20-1"></span>Este producto y los auriculares internos/externos

A continuación se describe cómo ajustar el volumen de este producto y los auriculares internos/externos.

#### **NOTA**

- ( Se recomienda mantener este producto a unos 20 a 30 cm de distancia de su boca. Así se reduce la probabilidad de que se recoja ruido.
- ( Puede supervisar directamente el sonido que se emite en este producto escuchando la fuente de sonido en el ordenador.
- ( Si no se escucha ningún sonido, consulte ["Problemas relacionadas con el audio y otros problemas" \(p.23\).](#page-22-1)

#### **1** Establezca el mando de nivel de volumen de los auriculares en [ $\Box$ ] (mínimo).

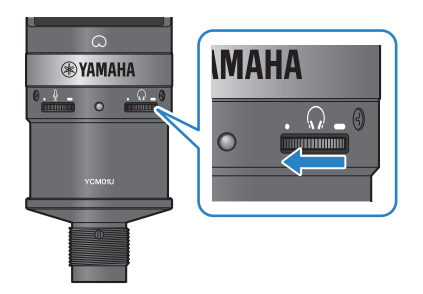

2 Conecte los auriculares internos o externos a la toma de salida de auriculares.

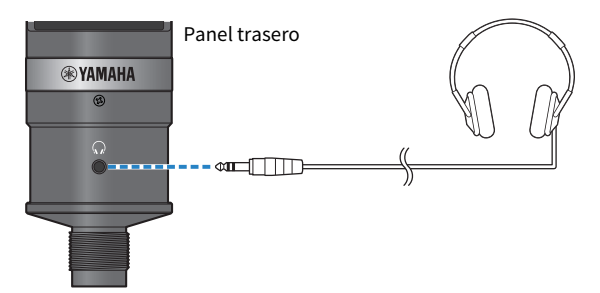

Ajuste del volumen > Este producto y los auriculares internos/externos

3 En caso necesario, ajuste el volumen de salida USB del sonido que se emite en este producto.

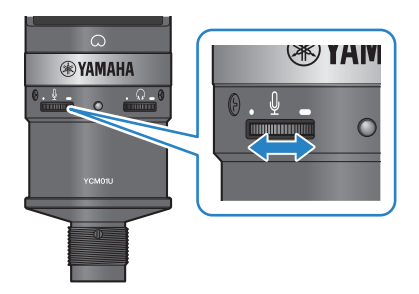

#### 4  $\,$  Con la marca [ $\odot$ ] orientada hacia usted, aiuste el volumen de los auriculares internos o externos mientras habla por el micrófono.

El ajuste del volumen de los auriculares internos o externos no afecta al volumen del audio transmitido.

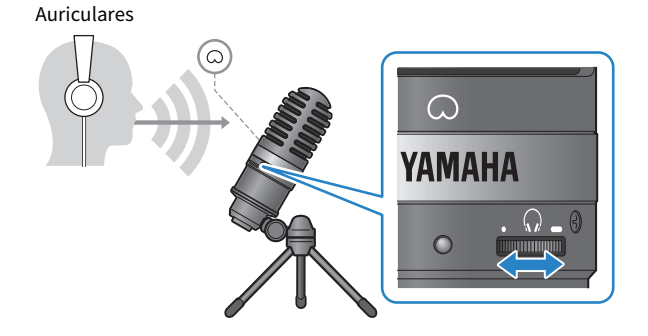

#### 5 Ajuste el volumen general.

Ajuste el volumen de los auriculares y el volumen de salida USB del sonido que se emite en este producto para lograr un balance general.

## <span id="page-22-0"></span>Solución de problemas

### <span id="page-22-1"></span>Problemas relacionadas con el audio y otros problemas

#### No se puede escuchar sonido

#### ( ¿Se ha ajustado adecuadamente el volumen de los auriculares?

- $\cdot$  Cuando el mando de control de nivel de volumen de los auriculares se gira completamente hacia la izquierda, hacia [・] (mínimo), no se puede escuchar ningún sonido procedente de los auriculares. Gire el mando hacia la derecha para subir el volumen.
- $\bullet$  ¿El nivel de salida de audio de los auriculares en el ordenador está establecido en [0] (cero)?
	- ( Consulte "Configuración avanzada de sonido" en ["Conexión al ordenador y configuración de ajustes](#page-12-0) [\(Windows\)" \(p.13\)](#page-12-0) o "Configuración avanzada de sonido" en ["Conexión al ordenador y configuración](#page-16-0) [de ajustes \(Mac\)" \(p.17\)](#page-16-0) en esta guía, y ajuste la configuración.

#### No se escucha sonido

#### ( ¿Se ha ajustado adecuadamente el volumen de este producto?

- ( Cuando el mando de control de nivel de volumen del micrófono se gira completamente hacia la izquierda, hacia [・] (mínimo), este producto no emite ningún sonido. Gire el mando hacia la derecha para subir el volumen.
- $\bullet$  ¿El nivel de entrada de audio del micrófono en el ordenador está establecido en [0] (cero)?
	- ( Consulte "Configuración avanzada de sonido" en ["Conexión al ordenador y configuración de ajustes](#page-12-0) [\(Windows\)" \(p.13\)](#page-12-0) o "Configuración avanzada de sonido" en ["Conexión al ordenador y configuración](#page-16-0) [de ajustes \(Mac\)" \(p.17\)](#page-16-0) en esta guía, y ajuste la configuración.

#### No se reconoce este producto

#### $\bullet$  ; El ordenador o el smartphone está conectado correctamente al YCM01U?

( Asegúrese de que las clavijas del cable USB estén insertadas de manera firme y completa en los puertos del ordenador o smartphone.

#### $\bullet$  ¿Se ha seleccionado este producto correctamente en el ordenador?

( Consulte ["Conexión al ordenador y configuración de ajustes \(Windows\)" \(p.13\)](#page-12-0) o para Mac [\(p.17\)](#page-16-0), en esta guía y ajuste la configuración.

## <span id="page-23-0"></span>Apéndice

## <span id="page-23-1"></span>Especificaciones generales

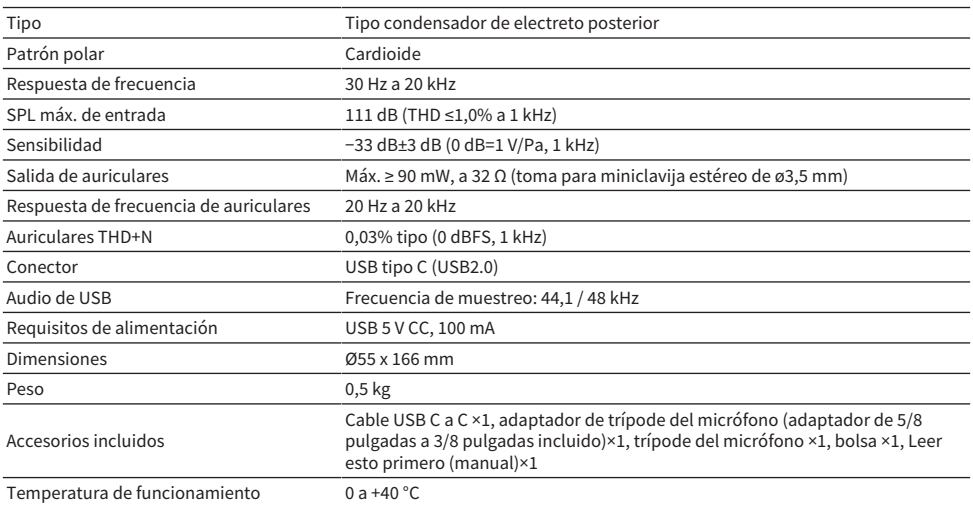

El contenido de esta guía se aplica a las últimas especificaciones según la fecha de publicación.

### <span id="page-24-0"></span>Patrón polar/respuesta de frecuencia

#### Patrón polar

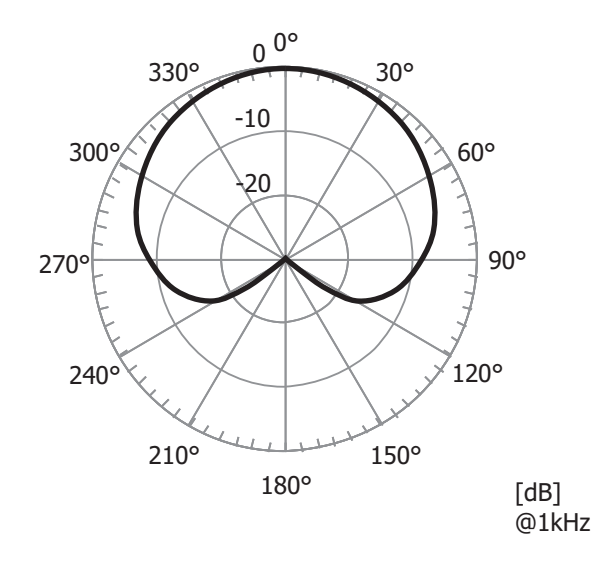

#### Respuesta de frecuencia

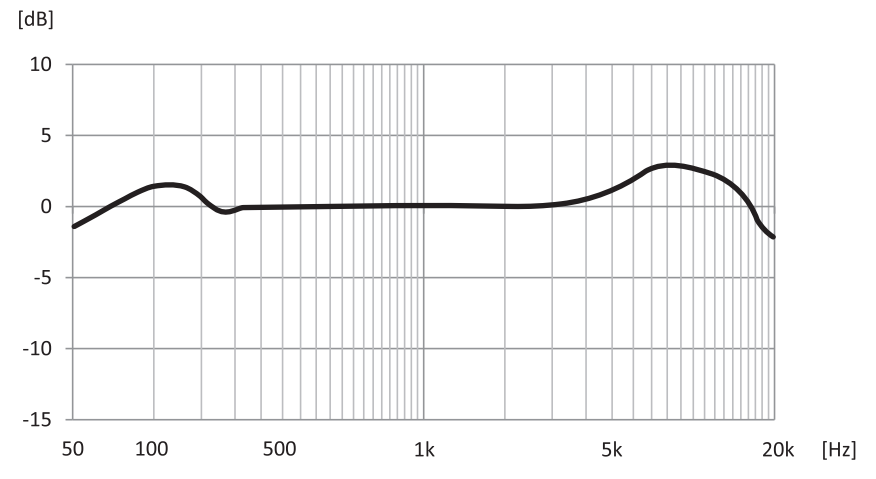

## <span id="page-25-0"></span>Dimensiones

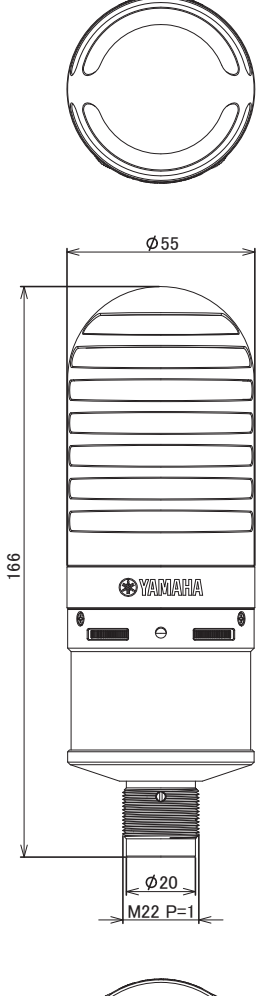

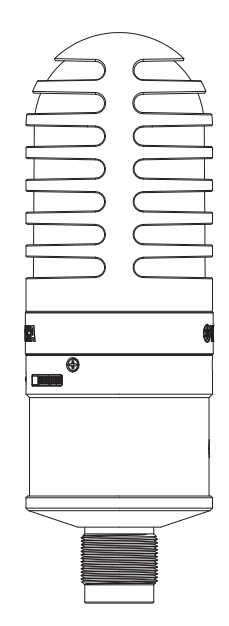

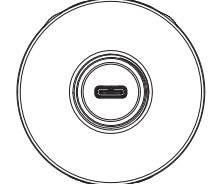

Unidades: mm

Yamaha Pro Audio global website **https://www.yamahaproaudio.com/**

Yamaha Downloads **https://download.yamaha.com/**

© 2023 Yamaha Corporation

Published 09/2023 AM-A0